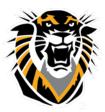

# FORT HAYS STATE UNIVERSITY LEARNING TECHNOLOGIES

Forward thinking. World ready.

Common Issues: Lockdown Browser (Instructors)

Respondus LockDown Browser is a custom browser that locks down the testing environment within Blackboard. The following are known common issues with Lockdown Browser:

#### **Application Download**

If a test requires Lockdown Browser, the students will need to download the application to take the test. This only needs to be done once.

To download Respondus Lockdown Browser, click here.

#### **Chromebook Users**

If a student has a Chromebook, they will not be able to download Lockdown Browser. For a student to bypass the Lockdown Browser, you will need to provide them with the password to take the exam in a regular browser. When you enable Lockdown Browser, a password is automatically generated. To retrieve the password to share with students:

- 1. Click on the downward arrow next to the test and then click on "Edit the Test Options"
- 2. The last option under the Test Availability Section you will find the generated password to share with students.

Password 7c297606aebd81 Require a password to access this test.

#### iPad Users

If a student is using an iPad to take a test that requires Lockdown Browser, you will need to enable the option for them to do so. To allow the test to be taken on an iPad:

- 1. From the Control Panel, select Course Tools, and then Respondus Lockdown Browser.
- 2. Click Advance Settings on the exam you wish to enable iPad usage
- 3. Check mark the option "Allow students to take this exam with an iPad" and then click save and close.

| LockDown Browser Settings                                                                                           |
|----------------------------------------------------------------------------------------------------|
| $\odot$ Don't require Respondus LockDown Browser for this exam                                                      |
| Require Respondus LockDown Browser for this exam                                                                    |
| Password Settings                                                                                                   |
| Password to access exam (optional)                                                                                  |
| Advanced Settings                                                                                                   |
| Lock students into the browser until exam is completed [explain]                                                    |
| Allow students to take this exam with an iPad (using the "LockDown Browser" app from the Apple App Store) [explain] |

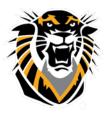

## FORT HAYS STATE UNIVERSITY LEARNING TECHNOLOGIES

Forward thinking. World ready.

### **Changing the Generated Password**

When the password is manually changed from the password that was automatically generated, it creates an error in your Respondus Lockdown Browser test. To fix the error:

- 1. From the Control Panel, select Course Tools, and then Respondus Lockdown Browser.
- 2. Now locate the exam and under the Respondus Lockdown Browser section you will see a red Error.
- 3. To fix the error just click on the "Fix It" button.

Test 3 (\*\*Webcam\*\*) - Requires Respondus LockDown Browser

Error Fix It

\*\*Once you enable LockDown Browser for your exam, the system will automatically generate a password for your Blackboard exam. The password will prevent students from taking exams in Blackboard. If they use LockDown Browser, they will not need a password.